## **THINMOO INTERCOM MAIN ENTRANCE**

- **A. Open Entrance Door via app**
- **B. Visitor Authorization**
- **C. Set up face registration to open door**
- **D. Video Door/ Visitors call from Intercom**

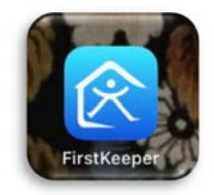

1. Download 'First Keeper' app on your device, create and activate account by email address. \*Tenant should use same email address as of registration record on the lease.\* Please contact leasing office if there is any change of email address.

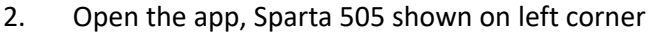

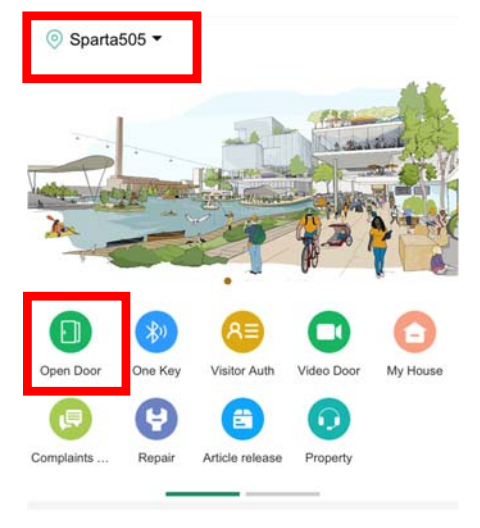

# **A. Open Entrance Door via app**

Either click on 'Remote Open Door' or 'Bluetooth Open door' then select 'key button' to open the door. Bluetooth Open Door: Make sure your Bluetooth is ON and put your device close to the intercom.

 $\Box$  Open<br>Door

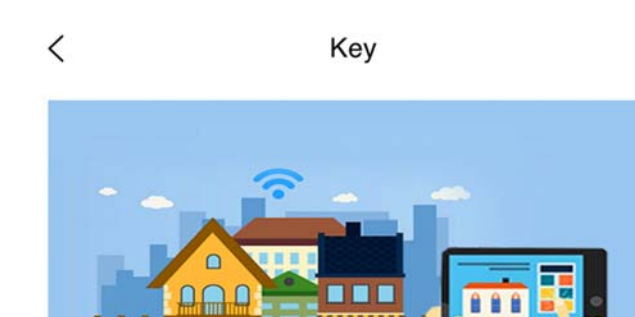

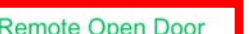

nnn

**Bluetooth Open Door** 

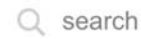

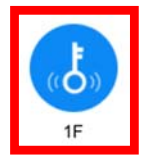

# **B. Visitor Authorization**

Tenant can generate the front entrance password or QR code for visitors.

- I. Select your unit number at **"Address"**.
- II. Enter "Guest mobile number" and "relationship" info.
- III. It's a **MUST** for tenant to set the start date, end time and times of use for visitors.
- IV. Passcode and QR code generate on app, tenant can share to their visitors for entry.
	- $\langle$ **Visitor Authorization**

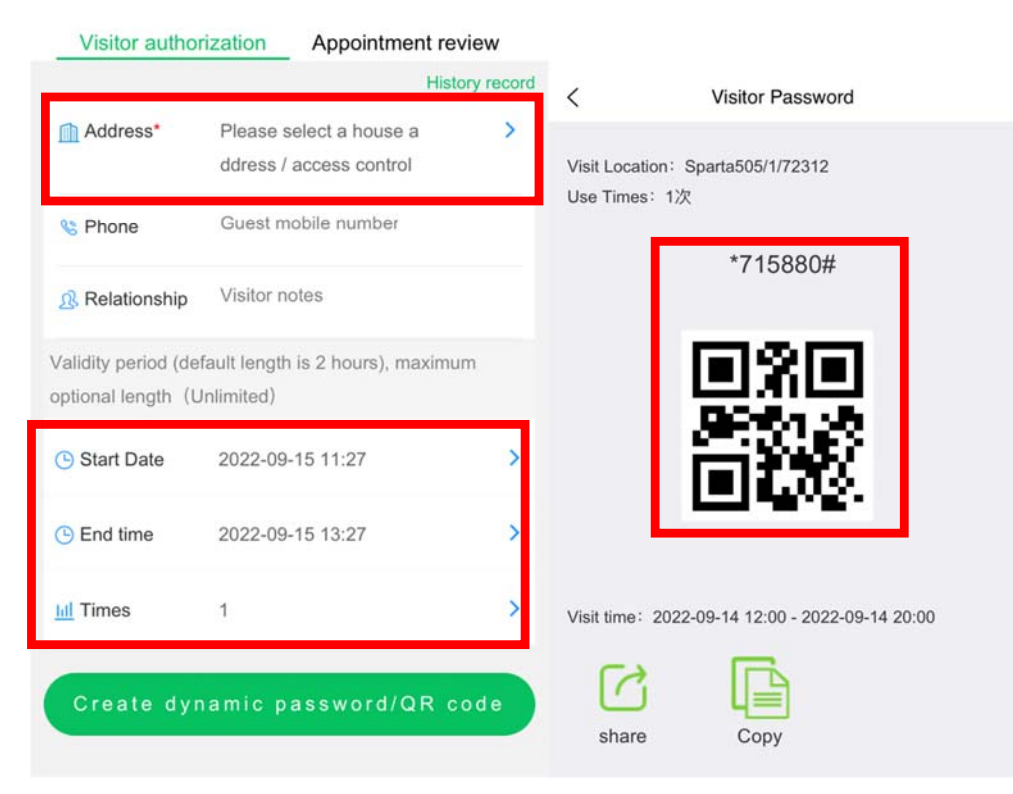

V. Visitor can either scan the QR code or enter the password on the interface for entry.

## **C. Set up face registration to open door**

Tenant can register their face to open the door via the app

- I. Go My House
- II. Sparta505
- III. Face registration

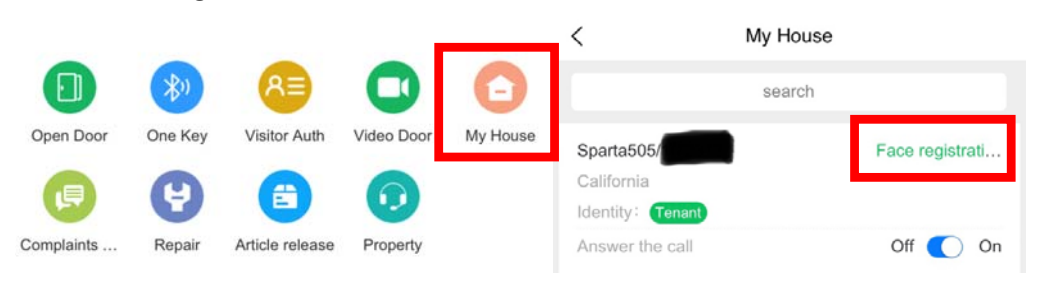

 $\overline{\left\langle \right\rangle }$ Face Image

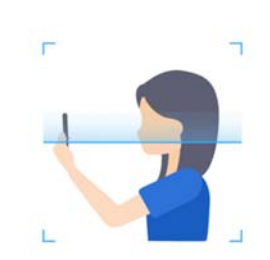

#### Face data entry requirements

1. The background light of the photo is bright, uniform and moderate, avoiding the phenomenon of too bright and too dark. 2. The hair should not cover the eyebrows and the front of the face.

3. The expression is natural and cannot be distorted, so as not to affect the recognition.

- 4. Photos should not be too beautiful.
- 5. The best photo is above shoulder
- 6. Only one person can exist in the photo, and the angle

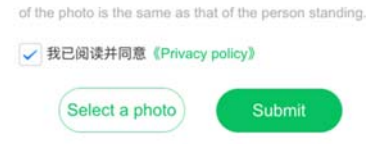

IV. Read and agree 'privacy policy' and take photo accordingly, click 'Submit'

#### **D. Video Door/ Visitors call from Intercom**

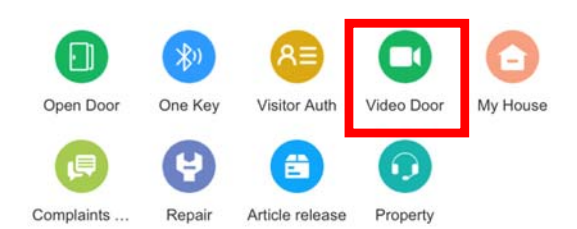

I. **Tenant** can make Video call by clicking 'Video Door' to check who is at the entrance and open door for visitors.

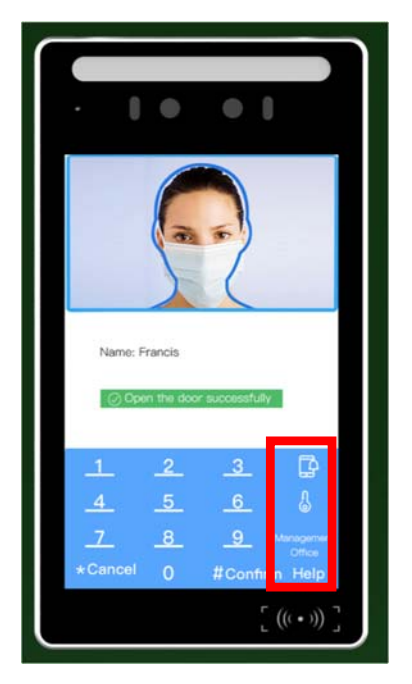

II. **Visitors** can make a call from intercom by entering tenant's unit number.

The convention is XXXy, which XXX is the unit number, and y is the room number (A=1; B=2; C=3; D=4) For those tenants sharing a room, the convention is XXXYZ where Z is either 1 or 2 depending on which bed you are.

For instance, if your bed is 408-A2, the number your visitor should dial is 40812. The firstkeeper app on 408-A2 tenant's phone will ring. Should you decide to let the person in, press the 'Open Door' button.

For cloud operation, please refer to manual for details **MAUNAL**: *Thinmoo Cloud Platform 3.0.2 Operation Gudie.pdf*